# How to develop a cycling journey plan

## **Step by step instructions to plan your journey by bike.**

The *Cycle Instead Journey Planner* is online at www.dpti.sa.gov.au/cycle\_instead. For best results, we recommend using Google Chrome.

1. Read the disclaimer on the home page and then click on the green box ("*Enter the Cycle Instead Journey Planner*") as circled in the image below.

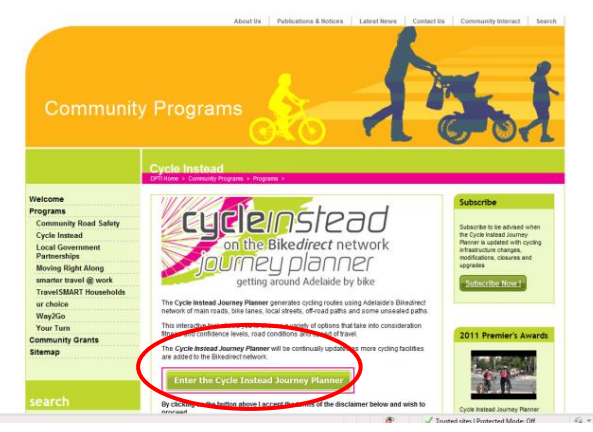

2. Once on the *Cycle Instead Journey Planner*  page, select your cycling preferences ("*My Route Options")* for route type, gradient (hills) and average speed on the left hand side of the screen. You can also select if you're happy to cycle on unsealed paths.

3. Proceed to section two ("*Find My Locations"*) and begin by typing in your start address. Once you begin typing your addresses, the *Cycle Instead Journey Planner* will generate options which you can select just below. Now that you have a start address, the Journey Planner will ask for your destination address. You can add up to four destinations if you plan on making a stop or two along the way - add these in the order you wish to visit them.

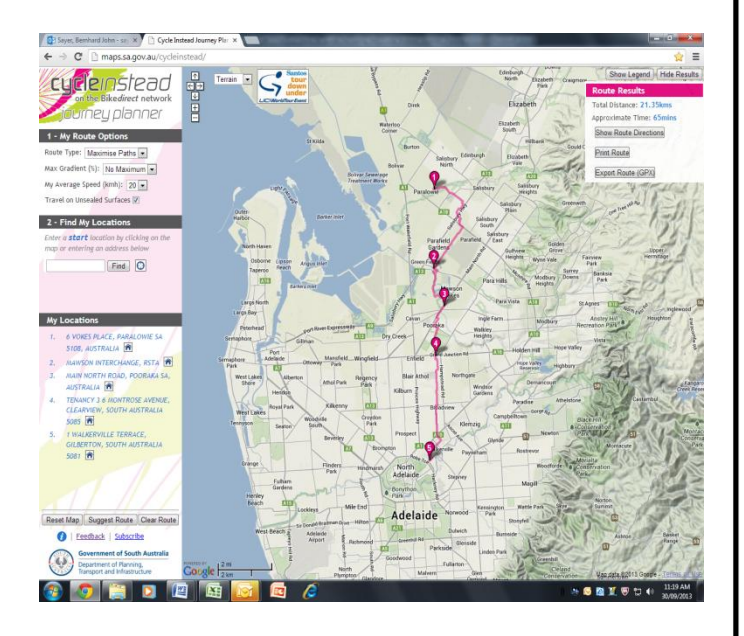

### **Further information**

**Visit www.dpti.sa.gov.au/cycling Email DPTI.CycleInstead@sa.gov.au**

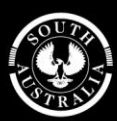

#### Government of South Australia

Department of Planning, Transport and Infrastructure

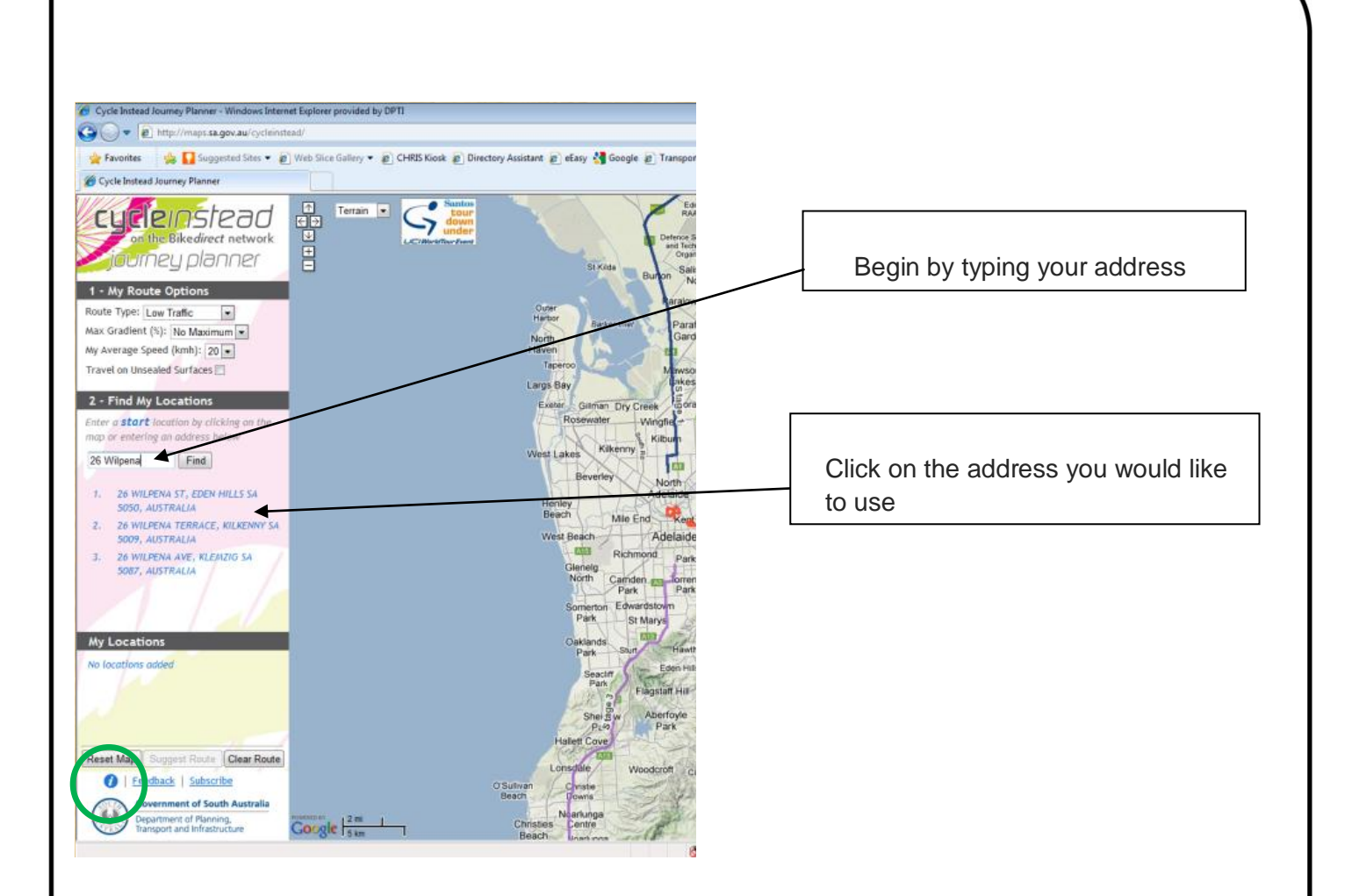

4. Once both your start and destination addresses are selected, click on "*Suggest Route"* under *"My Locations".* The Journey Planner will suggest a route. You can print both the route and 'turn-by-turn' directions; just follow the prompts in the dialog box that appears in the upper right hand of the screen.

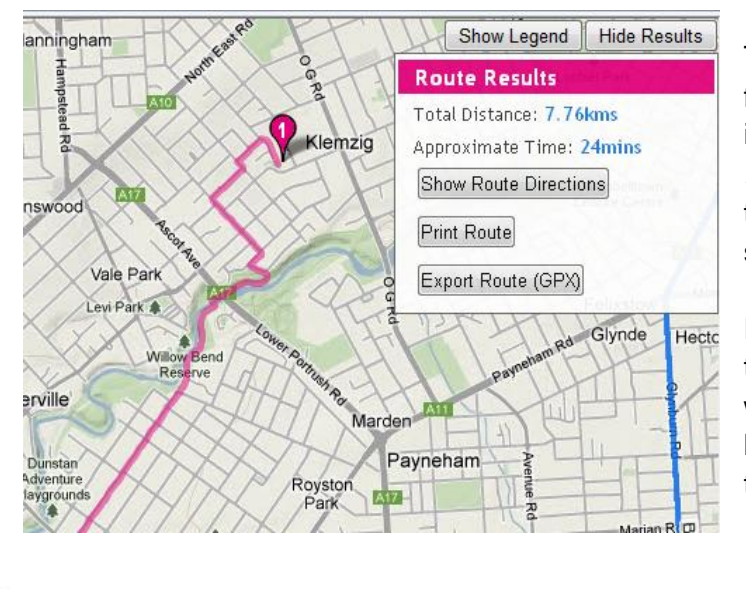

The *Cycle Instead Journey Planner*'s legend function can assist in viewing extra layers of information on the screen, such as the *Bike Direct* Network, location of bike shops and telephone boxes, Tour Down Under routes, and so on.

Further instructions are available by clicking on the "*Information and Help"* button (the blue circle with the white "i" in the bottom left corner of the home page, below "*Reset Map*" – it is circled in the above image in green)*.*

#### **Further information**

**Visit www.dpti.sa.gov.au/cycling Email DPTI.CycleInstead@sa.gov.au**

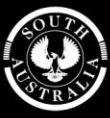

#### **Government of South Australia**

Department of Planning, Transport and Infrastructure